## Выгрузка списка пользователей на ТСД в «Курьере 15»

Последние изменения: 2024-03-26

С помощью утилиты можно выгрузить список пользователей для работы на ТСД.

Для выгрузки списка пользователей на терминал необходимо положить в папку «На терминал» файл «Пользователи.csv» или «Пользователи.xls», в зависимости от используемого формата файлов.

**Шаблон для выгрузки «Пользователи»**

Путь к шаблону: «…\Базы Mobile SMARTS\Mobile SMARTS Курьер\XlsCsv\Templates\Upload»

**Файл CSV:**

Id;GroupId;Barcode

В шаблоне, через точку с запятой (без пробелов), перечисляются необходимые параметры пользователей.

Для Excel формат обмена имеет аналогичную структуру.

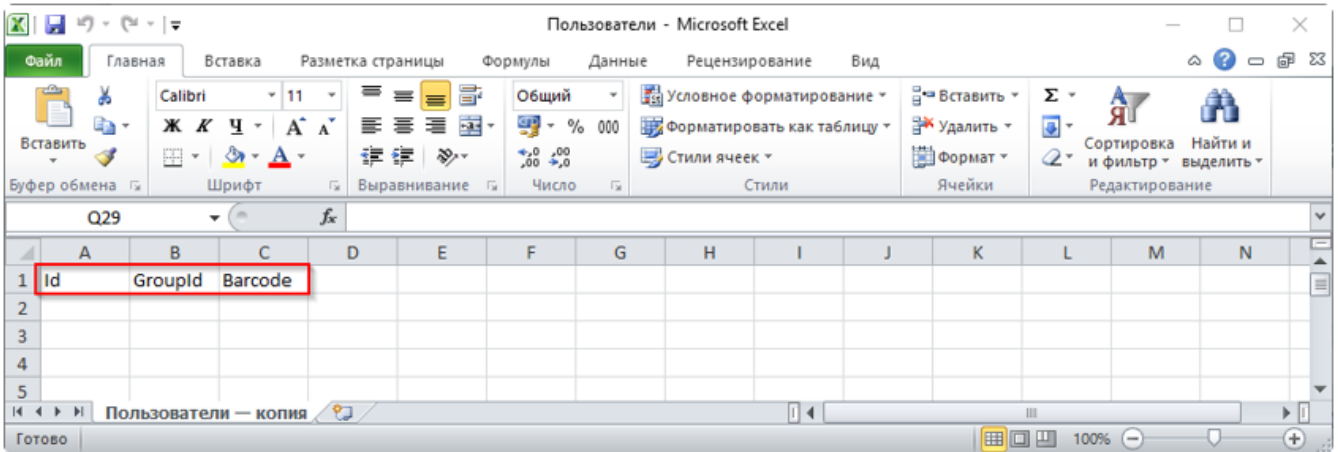

**Колонки для шаблона «Пользователи»:**

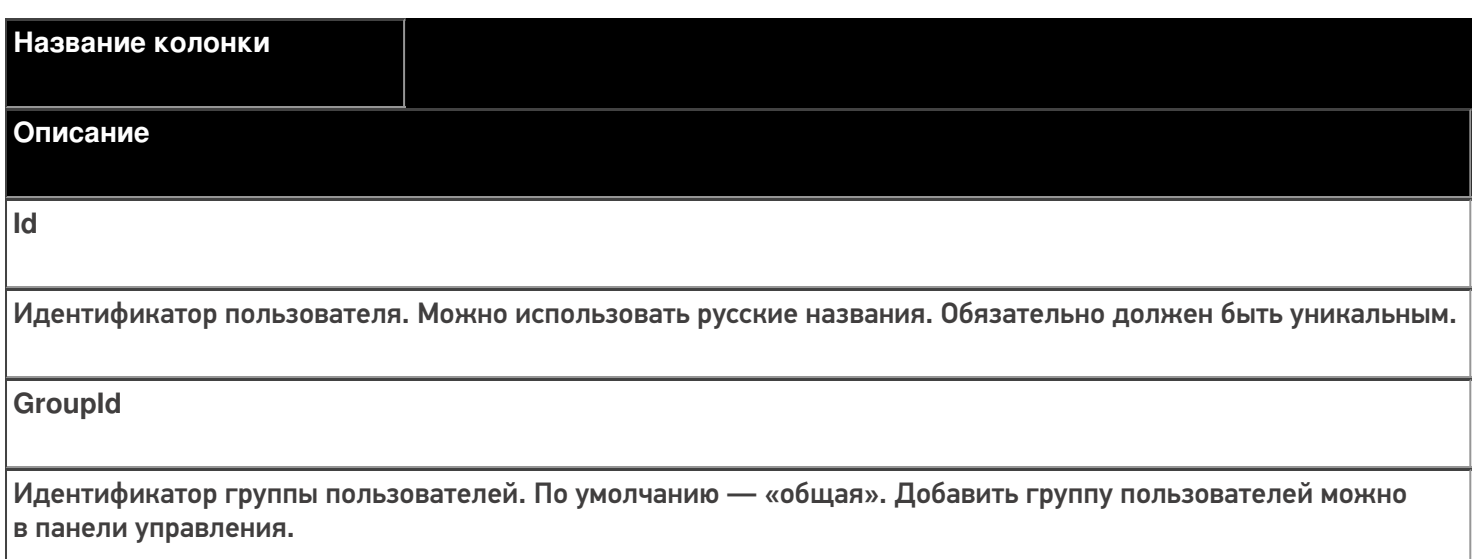

**Barcode** 

Код для входа пользователя на ТСД.

## Примеры

Пример корректного входного файла «Пользователи.csv»:

Id;GroupId;Barcode Арсений;общая;123 Борис;общая;321

Пример корректного входного файла «Пользователи.xls»:

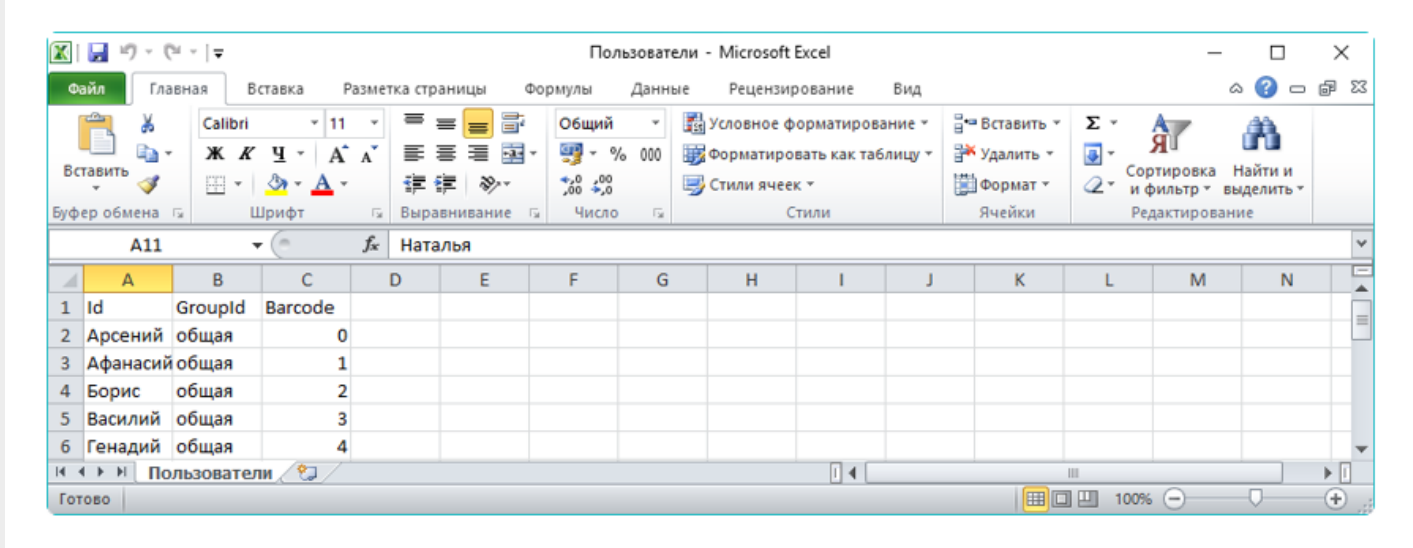

Курьер, интеграция, CSV, Excel

## Не нашли что искали?

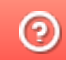

Задать вопрос в техническую поддержку